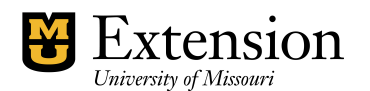

*County Accounting Manual*

# **Preparing the Extension Council Budget Report**

Guideline for County Engagement Specialists

An annual operating budget is required by each extension office and should include all sources and uses of Council funds. For budget purposes, MU Administration and the Regional Director's Office recommend that all Savings and Investment balances be represented on county budget reports under class 4xxx. For detailed instructions on entering budget transactions in QuickBooks and submitting the annual budget report, review the procedure, "Entering Budget transactions".

#### **Annual Budgets Deadline**

**March 1** of each year to the QuickBooks Administrator.

#### **Budget Formula:**

Start of Year Class Balance + Total Expected Income = Total Expected Expense. Budgets must be "in balance."

## **Before Working on the Budgets for the New Year**

The End-of-Year for CES and bookkeepers is both a time to clean-up and close-out the old year and prepare for the new year. Therefore, as you complete the last month of the current year, ask yourself the question, "**What ending Class balances do I expect at the end of this year**?

Review the Class balances as of December 31 of the prior year. If appropriate, consider transferring specific class balances to other classes or to savings investments. For instructions on how to transfer Funds, review procedure in guide sheet Transferring Funds.

#### **Here are several questions you might consider as you review the Class Balances:**

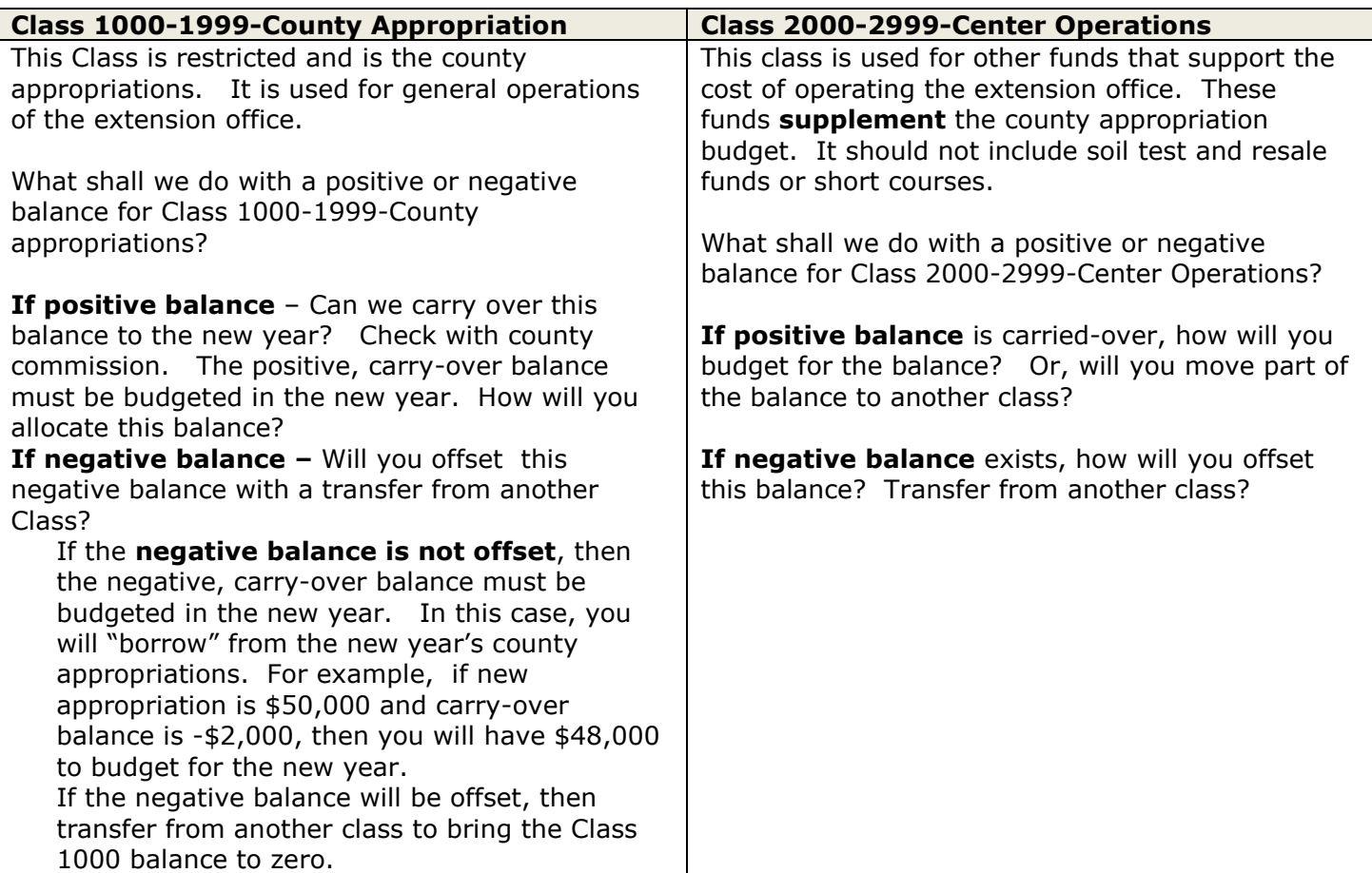

Preparing the Extension Council Budget November 18, 2021 Page 1 of 6

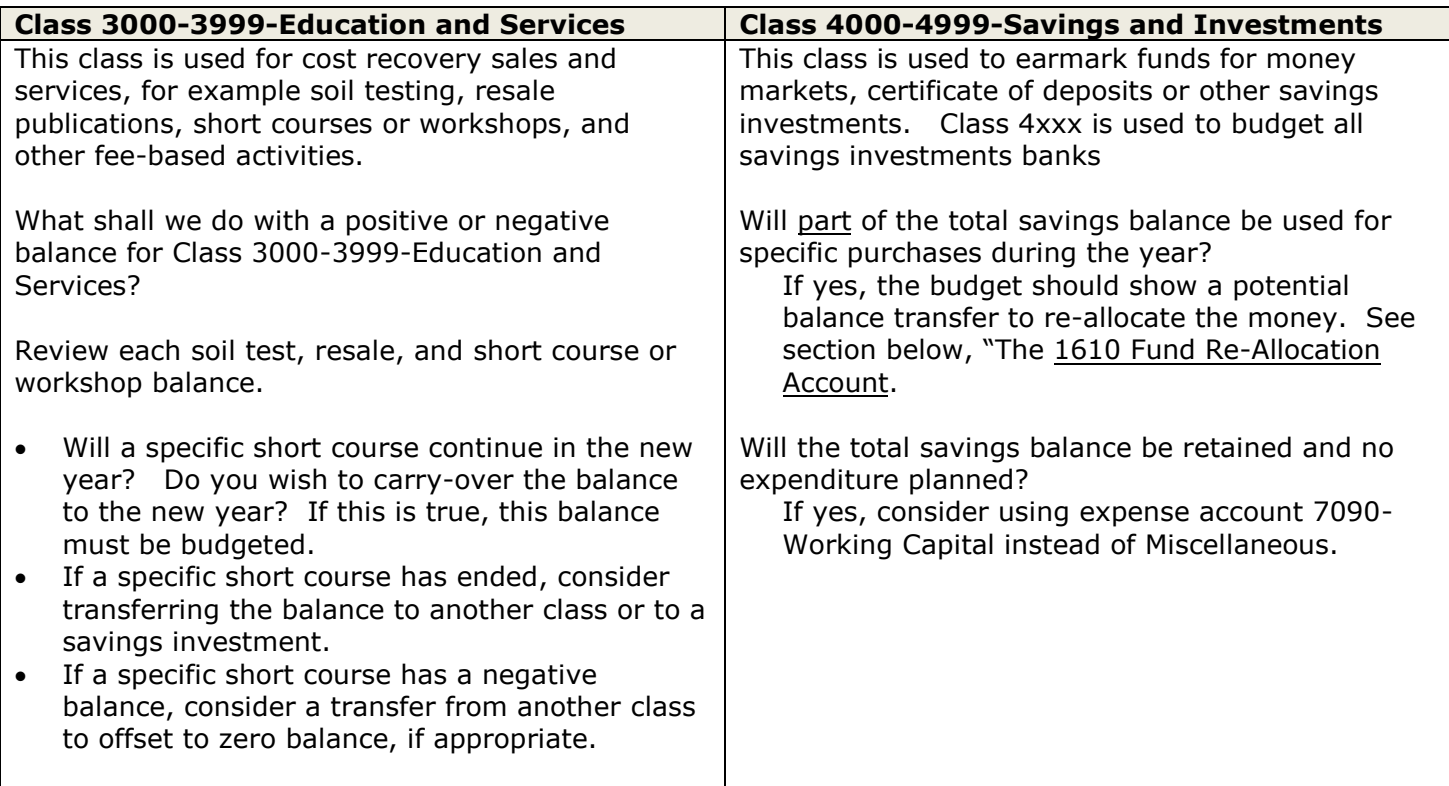

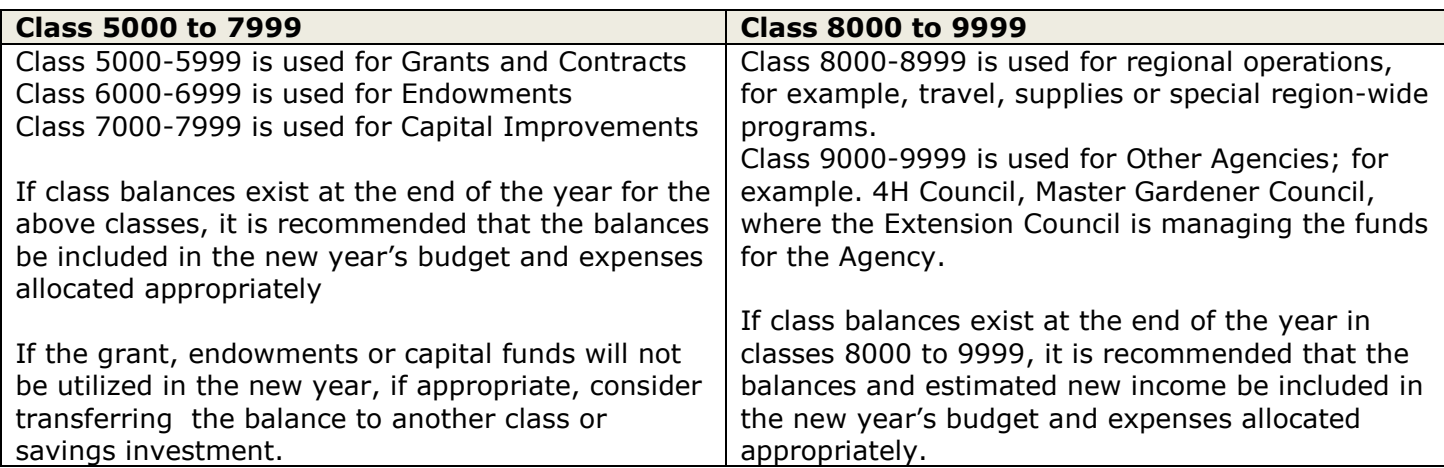

# **Information Needed for Budget**

After transfers are completed, collect data from Bookkeeper.

## **Data required**

- **December 31 end-of-year Class balances for prior year**. (Funds Class Balance Report) These balances also are considered the **start-of-year balances for the new year**. The balances are not stored but are calculated year-to-date for all transactions (multiple years) currently in the accounting database.
- **Year-to-date income earned for prior year(s)** for each income type for all classes. (Annual Revenue and Expense Summary Report) Also, consider expected income for the new year based on county plans.
- **Year-to-date expenses for prior year(s)** for each expense type for all classes. (Annual Revenue and Expense Summary Report) Consider expected expenses for the new year based on county plans.

## **During the development of the council's budget, remember to include the following data for the New Year:**

- **December 31 end-of-year class balances** for all Classes and Subclasses, including Savings/investments and Other Agency funds (4H, Master Gardener, etc). If appropriate, some subclass balances and income/expense accounts may be consolidated under the generic class, for example, all 3xxx classes and subclasses balances, budget income items and budget expense items may be added together for each account.
- **Estimated Interest income for bank accounts.**

## **Discontinue use of the following accounts in budget or actual transactions**

- 1700-Funds Income account<br>• 2600-Funds Expense account
- 2600-Funds Expense account
- 1000-Proceeds from Sale of Investments.
- 8500-Purchase of Investment Expense Account.

When using the above-mentioned accounts in transfer transactions, income and expenses incorrectly appear as **new** income or expense.

**Instead, for actual accounting transactions, use 1600-Balance Transfer or 1610-Funds Re-Allocation when transferring money from one class to another, or from one bank account to another bank account.** With this process, the transfer transaction amounts are offset to zero. **For budget purposes,** 

- use 1600-Balance Transfer account to report the carry-over class or subclass balance.
- Use the 1610-Funds Re-allocation account to report an Intent to Transfer between classes or bank accounts for the new year.

### **For actual transactions during the year,**

use either the 1600-Balance Transfer account or the 1610-Funds Re-allocation account for actual Transfer Transactions.

## **Recommended Reports**

- **Funds Class Balance Report** End of Year Class balances calculated across multiple years, as of December 31.
- **Budget Overview vs Actual Report** prior year 12-month actual income and expenses compared to annual budget data.
	- o A **comparative report** also can be generated to show year-to-date income and expenses and budget data for **multiple prior years**. Perform these tasks to alter an existing budget report: See sample budget report below.
		- Under **Memorized** Reports, open an existing **Budget Summary Report**.
		- Under **Columns** at top middle of screen, just above the report header, click the down arrow and select **Year**.
		- Change **Date Range for the multiple years**.
		- Click the **Modify Report button** at top left of screen.
		- Under **Display** tab, place a checkmark preceding **Show Actuals.**
		- Click **Filters** tab. Under **Choose filter** on left side of screen, scroll down and select **Class**.
		- In middle of screen, select down arrow under **Classes** and select **one class or multiple class if merging classes.**
		- Under **Header/Footer** tab, change the **Report title** to display the Class name for this budget report.
			- Click **OK**. Memorize the report to save it with a different report name.

### **Annual Revenue and Expense Summary Separated by Class (to compare years).** (another option)

- o Change **report date range** to display the current year.
- o Under **Modify Report button**,
- o Under the **Display tab**, and under **Add Subcolumn**, place checkmark for **Previous year**.
- o Click **OK**. Memorize the report to save it with a different report name, if desired.

**Programs and events planned for new year** – consult county program plans.

#### **Sample Comparative Budget vs. Actual Report for Multiple Years**

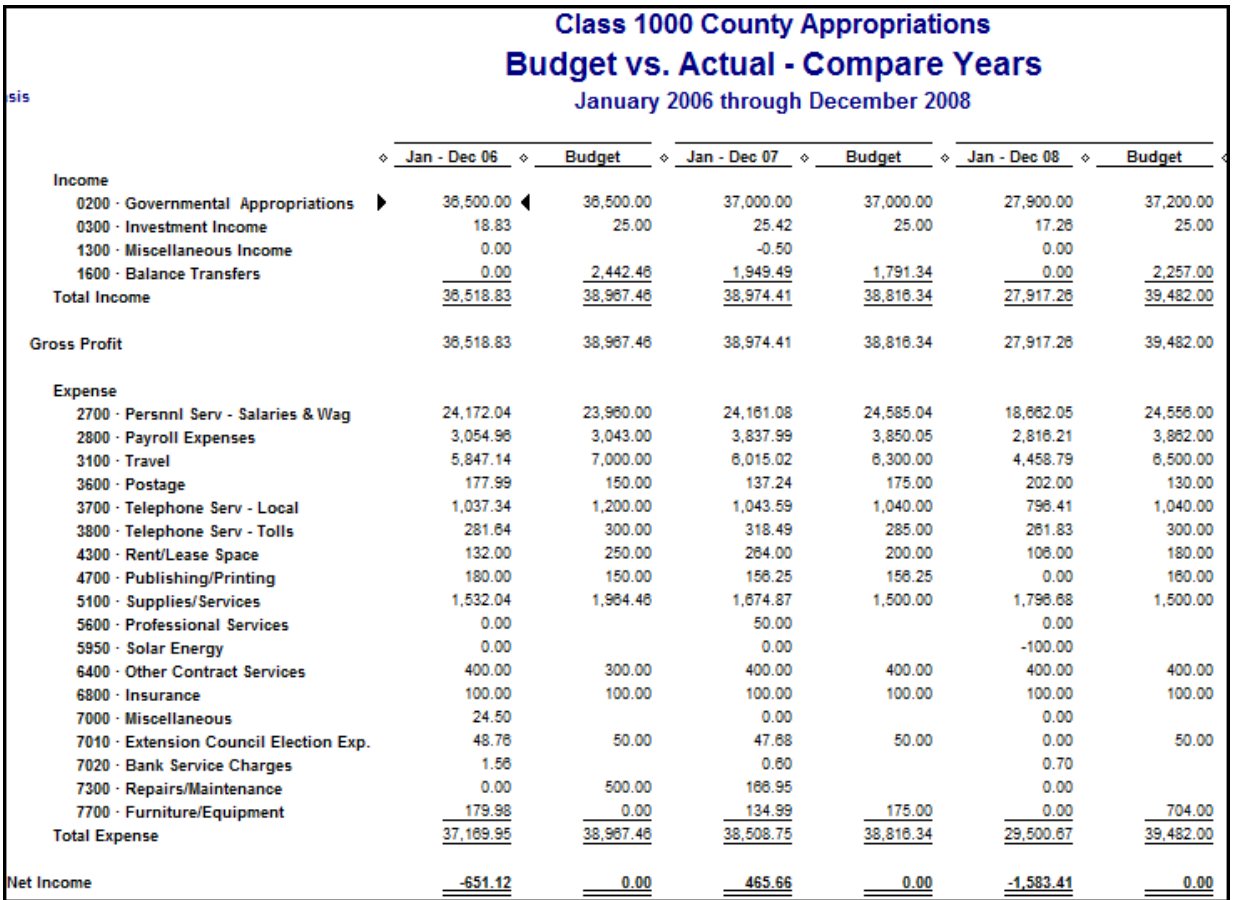

### **Recommended Classes**

Annual budgets should include **start of year class balances, expected income, and expected expenses** for the following recommended Classes and subclasses.

Class 1000-County Appropriations

Class 2000-General Operating

Class 3100-Soil Testing

Class 3200-Resale Publications

Class 3300-Short Courses – Total short courses, workshops, conferences; or separate budget for each event, if appropriate for your county.

Class 4000-Savings & Investments – Total Savings accounts, Certificate of Deposits.

**Additional budgets for other class codes (classes 5000 to 9999) are determined by the existing end-of-year Class balances** as of December 31 of the prior year and the county plan. If a class balance exists, consider creating a budget.

## The **bookkeeper's role** is to:

- print historical financial data
- collect the estimated budget data for new year from the CES and/or extension council
- enter the data as budget transactions in the QuickBooks accounting data file
- send final, approved budget data to QuickBooks Administrator.

## The **County Engagement Specialist's Role** is to:

- review historical financial data
- negotiate new year's budget with county officials and extension council
- determine budget data for all classes (funds)
- present balanced budget data to bookkeeper for posting to QuickBooks budget file
- approve final budgets in partnership with Extension Council.

**Budget Reports** (excerpt from procedure, "Entering Budget Transactions." The Bookkeeper or CES generates a budget summary report for review.

To determine if your Budget is "in balance," select the *Budget Summary - All Classes* Report **(Reports Center, Memorized Reports)** See sample budget report on next page.

- **Enter appropriate fiscal year date range at top of screen.**
- All classes will display across the columns.
- All budget income plus the 1600-Balance Transfer (start of year balances) will display as rows.
- All budget expenses will display as rows.

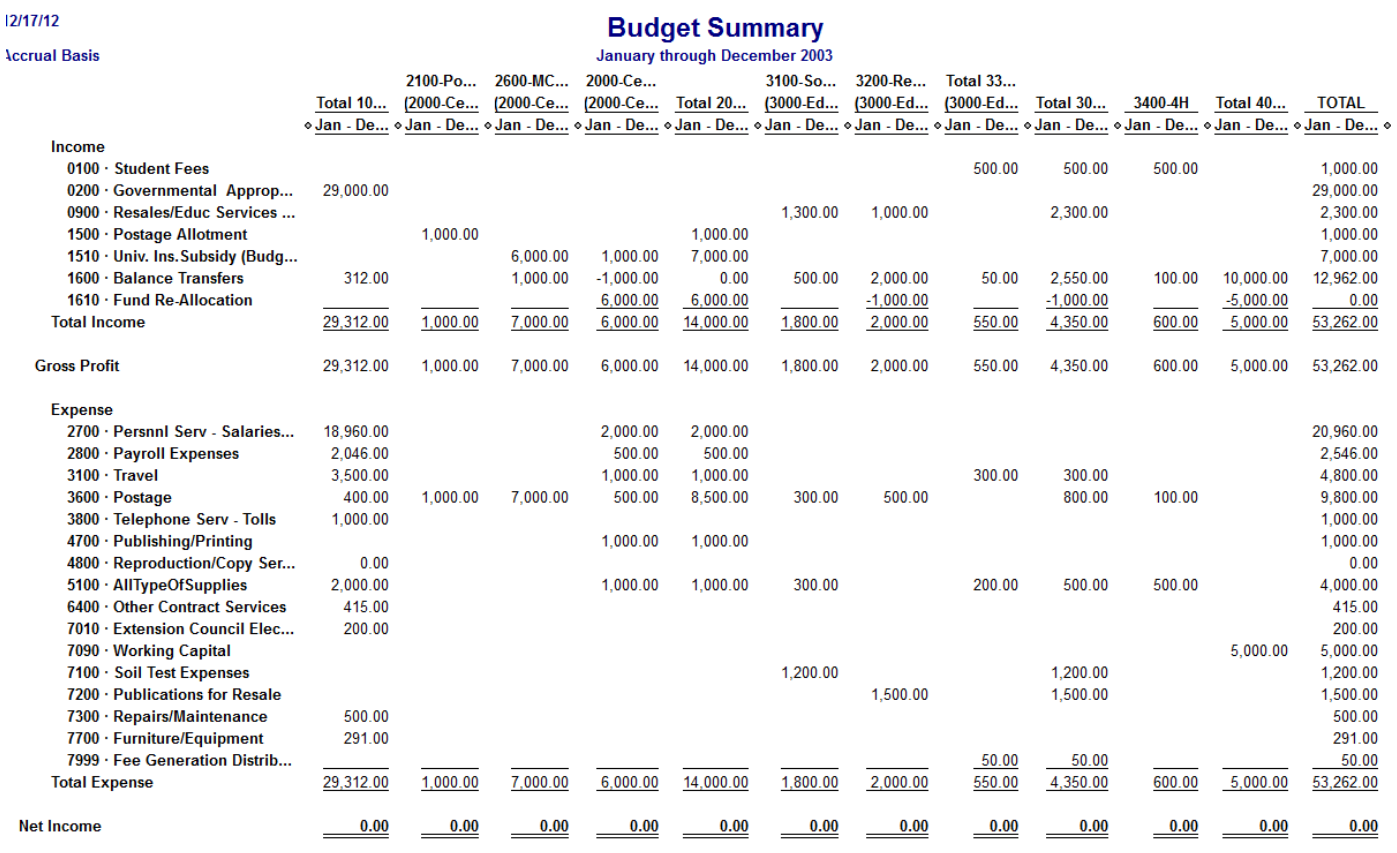

### **The 1600-Balance Transfer Account**

The 1600 account represents the beginning of the new year class balances. The balances for the 1600 account are entered into the budget file by the bookkeeper or CES. The **Total Budget Income plus the 1600-Balance Transfer** should equal the **Total Budget Expenses**, as illustrated on the above Sample Budget Report. Notice the negative start of year balance on the 1600-Balance Transfer row. Enter any **negative** beginning Class balances in the Budget data entry screen with a **minus sign.** The Total 1600-Balance Transfer in the TOTAL column should represent your Council's start of year Class balances in your QB Checking Register plus any Savings balances.

This account, or 1610-Fund Re-Allocation account, may be used during the year to transfer balances between two or more classes.

## <span id="page-5-0"></span>**The 1610-Fund Re-Allocation Account (optional)**

The Fund Re-Allocation account may be used to transfer class balances during the year. If there is a plan to transfer balances to offset negative balances or to re-allocate money among classes, it is recommended that budget transactions be created using the 1610 account to show the intent to transfer. When appropriate later in the year, the transfer transactions will be created to re-allocate the balances.

The above sample budget summary report illustrates \$5,000 will be transferred from Class 4000 (a savings account) and \$1,000 will be transferred from Class 3200-Resales to Class 2000-Center Operations. The Net effect of the transfers in the TOTAL column is zero.

On the sample Budget report on the previous page, the Total Income row and Total Expense row are equal! The Budget is in balance!

The Total 3000 Class column (3<sup>RD</sup> Column from right) represents the consolidated Totals for budget income and expenses transactions for classes 3100, 3200, 3000.

## **Budget vs. Actual Report**

During the year, the Budget vs. Actual report is reviewed by the CES, Extension Council, and Bookkeeper to determine the year-to-date income earned and expenses distributed, budget data, and % of budget received or spent.

Another column, "\$ Difference" (also referred to as "\$ Over Budget,") may be added to the report to display the amount of difference between what was budgeted and what has been received or spent.

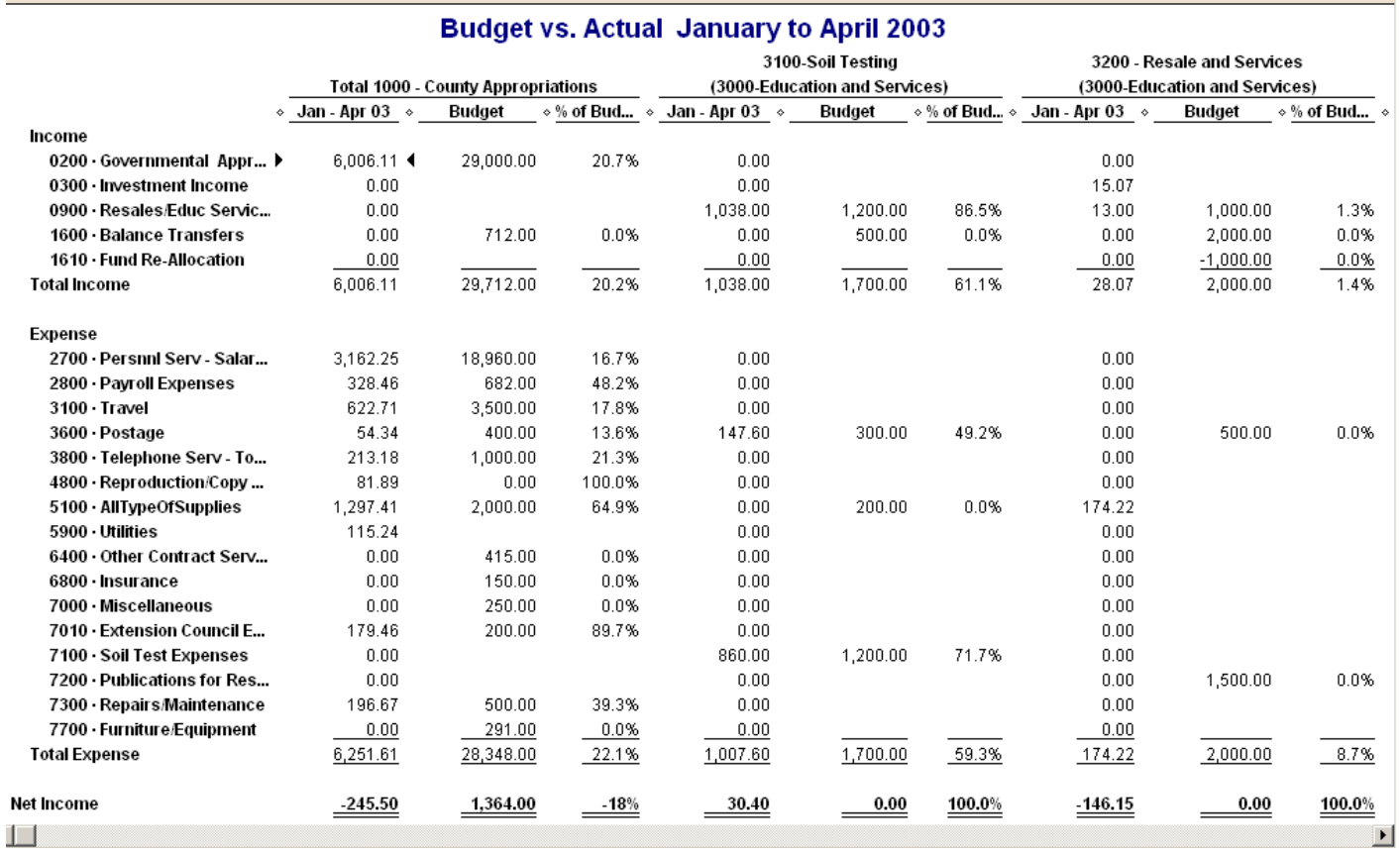

#### **This is a sample budget vs. actual report, illustrating three classes.**

For budget assistance, consult your regional QuickBooks trainer or the QuickBooks Administrator.